## Сброс настроек базы при обновлении на версию 1.0.2.1 для обычных форм обработок Mobile SMARTS: Магазин 15

Последние изменения: 2024-03-26

В обновлении Магазин 15 на версию 1.0.2.1, необходимо сделать сброс настроек базы работающих со следующими конфигурациями:

Управление торговлей 10.3;

 $\Box$ 

 $\Box$ 

 $\overline{\phantom{a}}$ 

 $\overline{a}$ 

- Штрих-М: Торговое предприятие 5.2;
- Далион: Управление магазином 1.2.

Для сброса настроек необходимо удалить файл customsettings.xml в папке базы:

- Открываем папку расположения базы в менеджере баз Mobile SMARTS
- Удаляем файл customsettings.xml из папки базы
- После удаления, нам необходимо заново сделать начальные настройки базы, нажимаем кнопку "Открыть" в менеджере баз
- Открывается окно мастера настроек базы, настраиваем, как это описано в [инструкции](https://www.cleverence.ru/support/16917/) по установке:

Не нашли что искали?

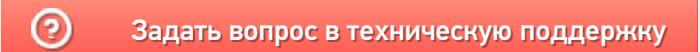